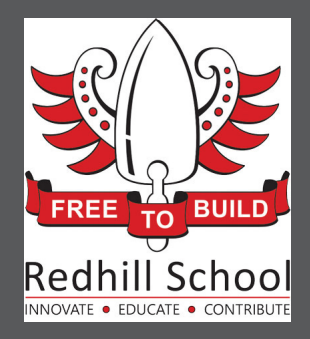

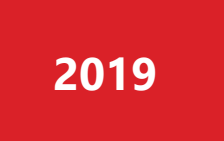

# A Quick Guide: Logging into ADAM

REDHILL SCHOOL | https://redhill.co.za/portal

### **CONTENTS**

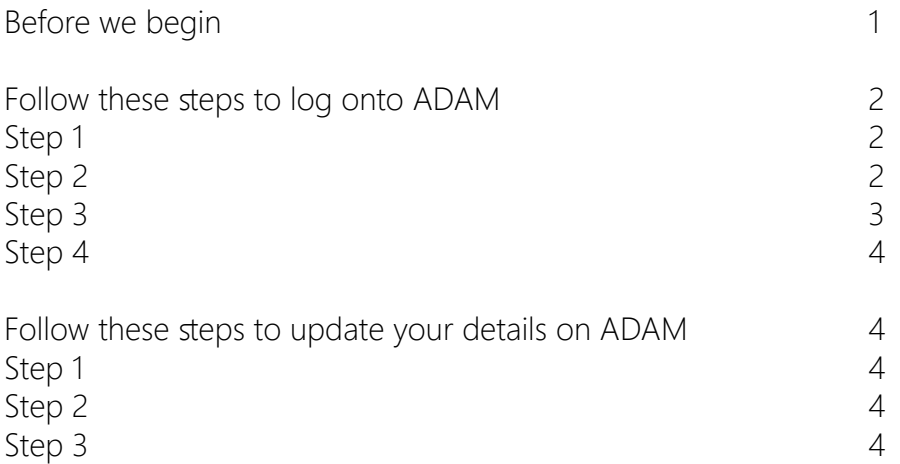

#### **Before we begin**

The ADAM database requires three pieces of information to verify authenticity:

- 1. Their ID or passport number
- 2. Their cellphone number
- 3. A valid email address where they can receive emails.

The first time a parent logs onto ADAM, they are required to enter their ID number/ passport number and their cellphone number. If ADAM finds their matching records in the database, it sends them an email with a link to reset their password.

Subsequent logins will requrie the parent ID number and the new password.

#### **Follow these steps to log onto ADAM**

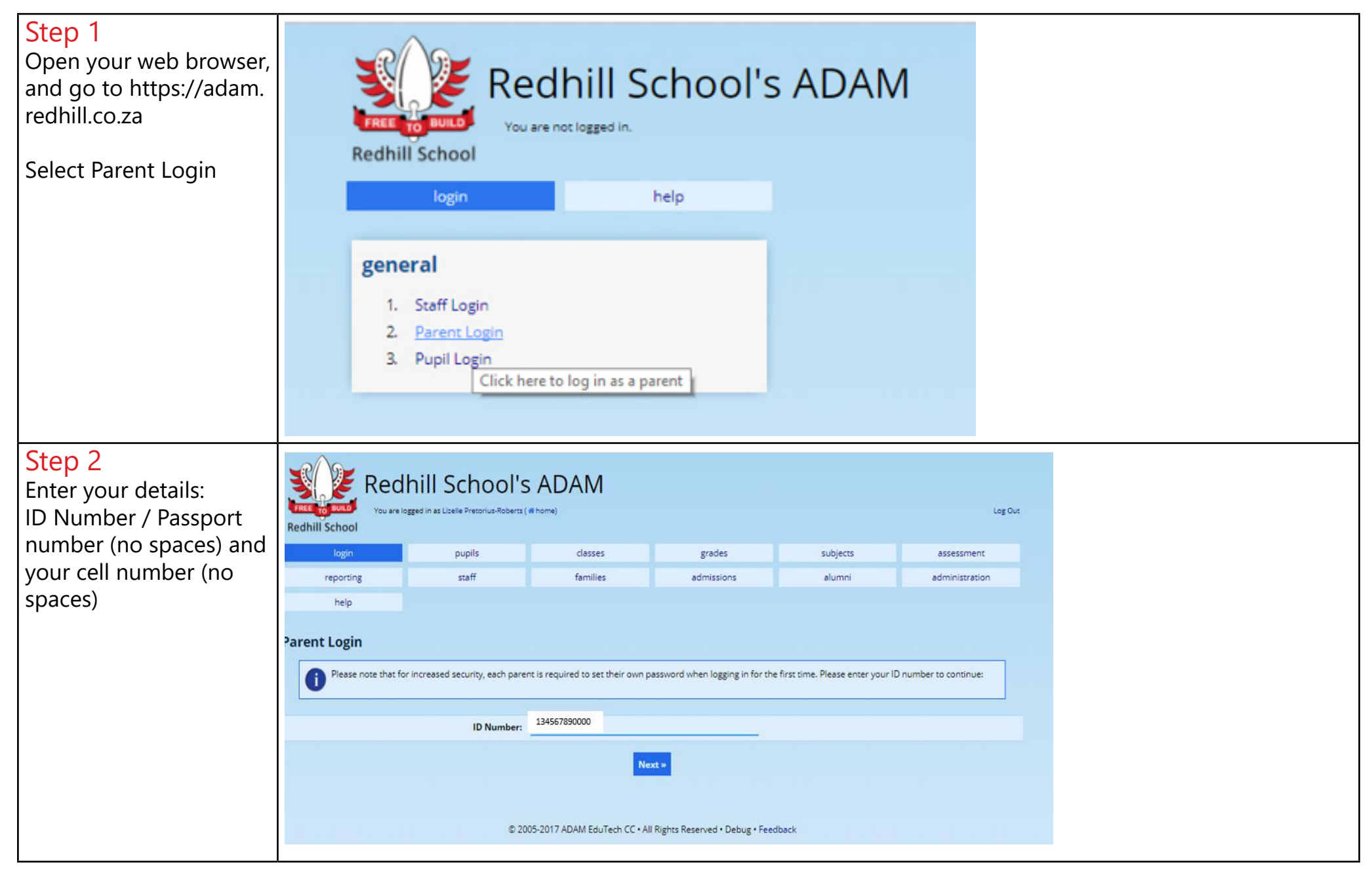

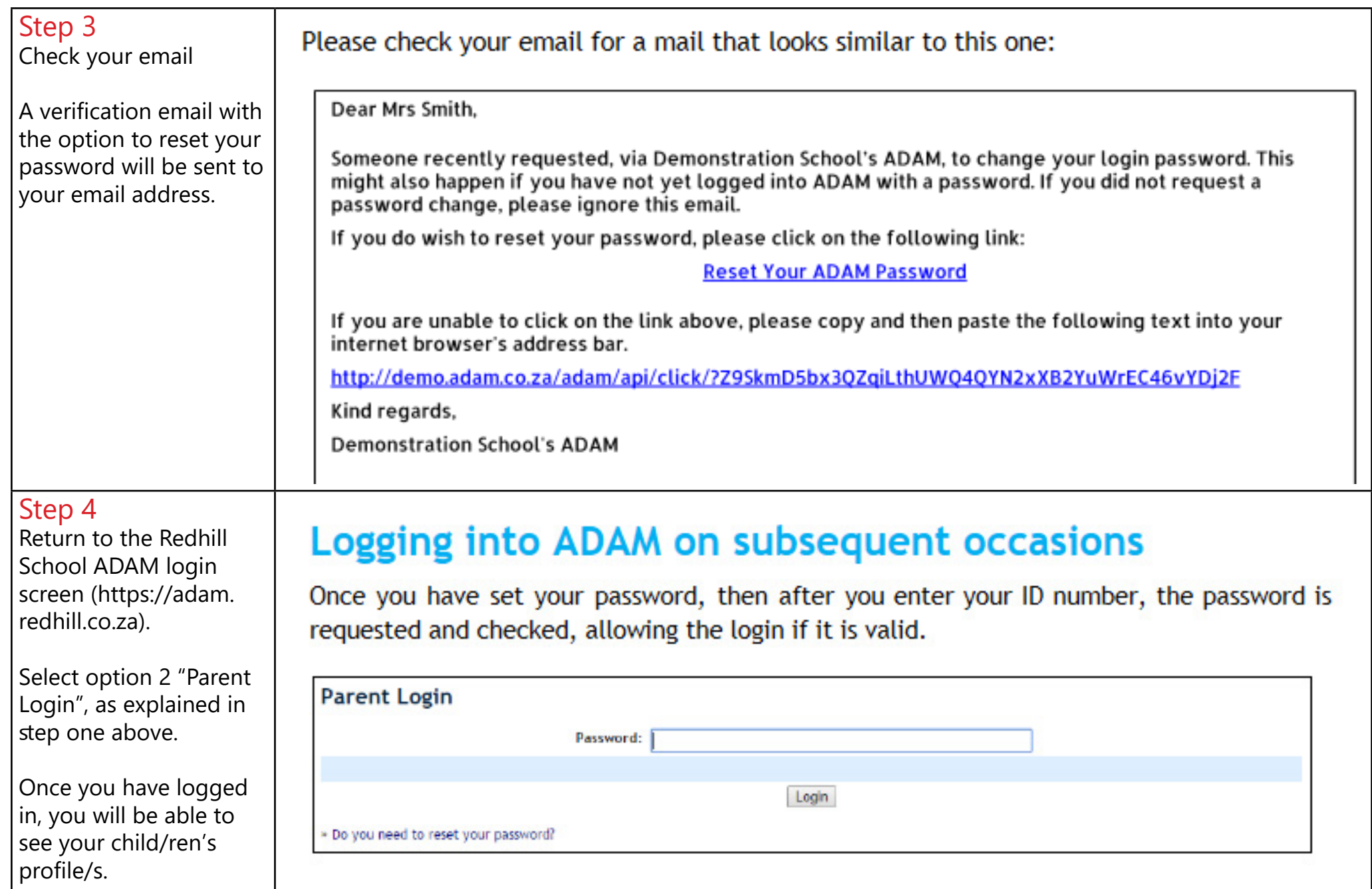

## **Follow these steps to update your details on ADAM**

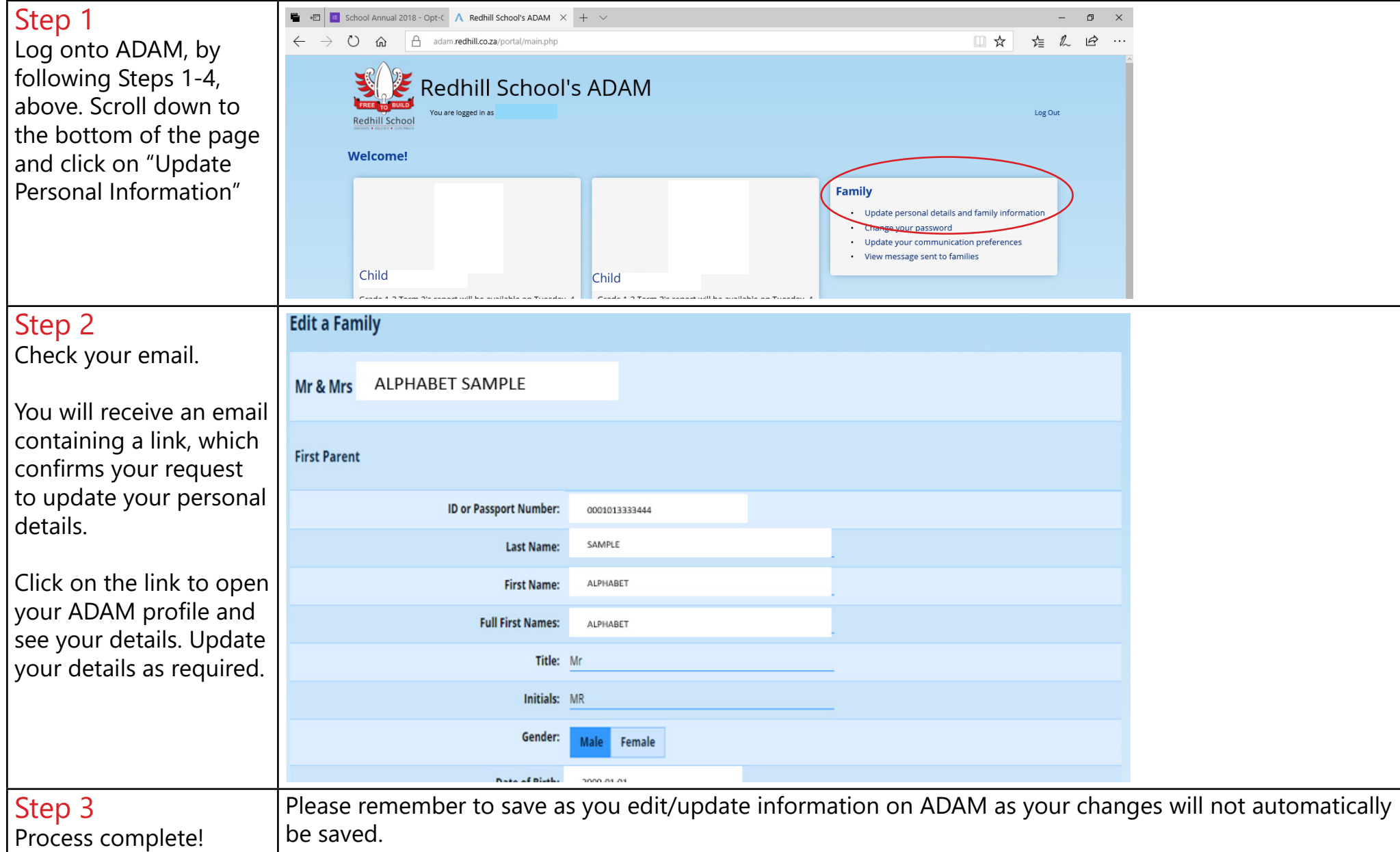